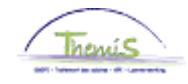

### Processus n°511 : Feux rouges – Feux oranges

#### **Historique des modifications**

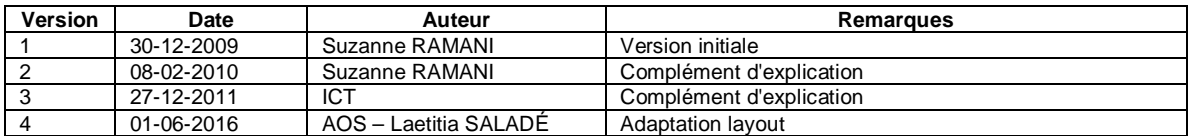

#### **Table des matières**

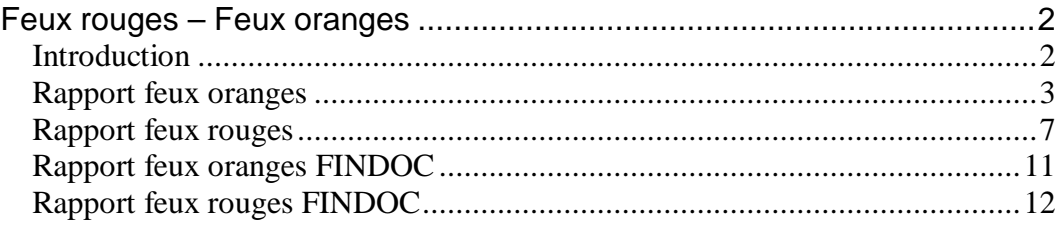

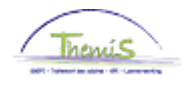

### <span id="page-1-0"></span>**Feux rouges – Feux oranges**

<span id="page-1-1"></span>**Introduction** La situation « feu orange » désigne la situation où les prestations signalées dépassent la norme. Le dépassement de cette norme ne signifie pas forcément une anomalie mais peut être une indication. C'est pour cette raison que ces prestations seront calculées mais également transmises pour information.

> La situation « feu rouge » indique une situation où les prestations signalées sont supérieures au nombre d'heures mathématiquement possible. Dans ce cas de figure, les prestations ne seront pas calculées.

> Le calcul de la norme pour les rapports « feux rouges/feux oranges » est basé sur le nombre de jours ouvrables, de week-end et de jours fériés annuels. Les normes sont donc modifiées chaque année. Le nombre de jours ouvrables, de week-end et de jours fériés est déterminé d'après un horaire général. On ne tient donc pas compte des horaires individuels.

> Les rapports feux oranges et rouges sont visibles pour toutes les prestations irrégulières qui sont chargées via le Model 9 bis, indépendamment du chargement qui a pu être effectué en central ou en décentral.

> Après le chargement du Model 9 bis, il est possible de demander un rapport par employeur avec un récapitulatif des situations feux oranges et feux rouges.

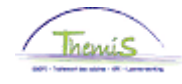

<span id="page-2-0"></span>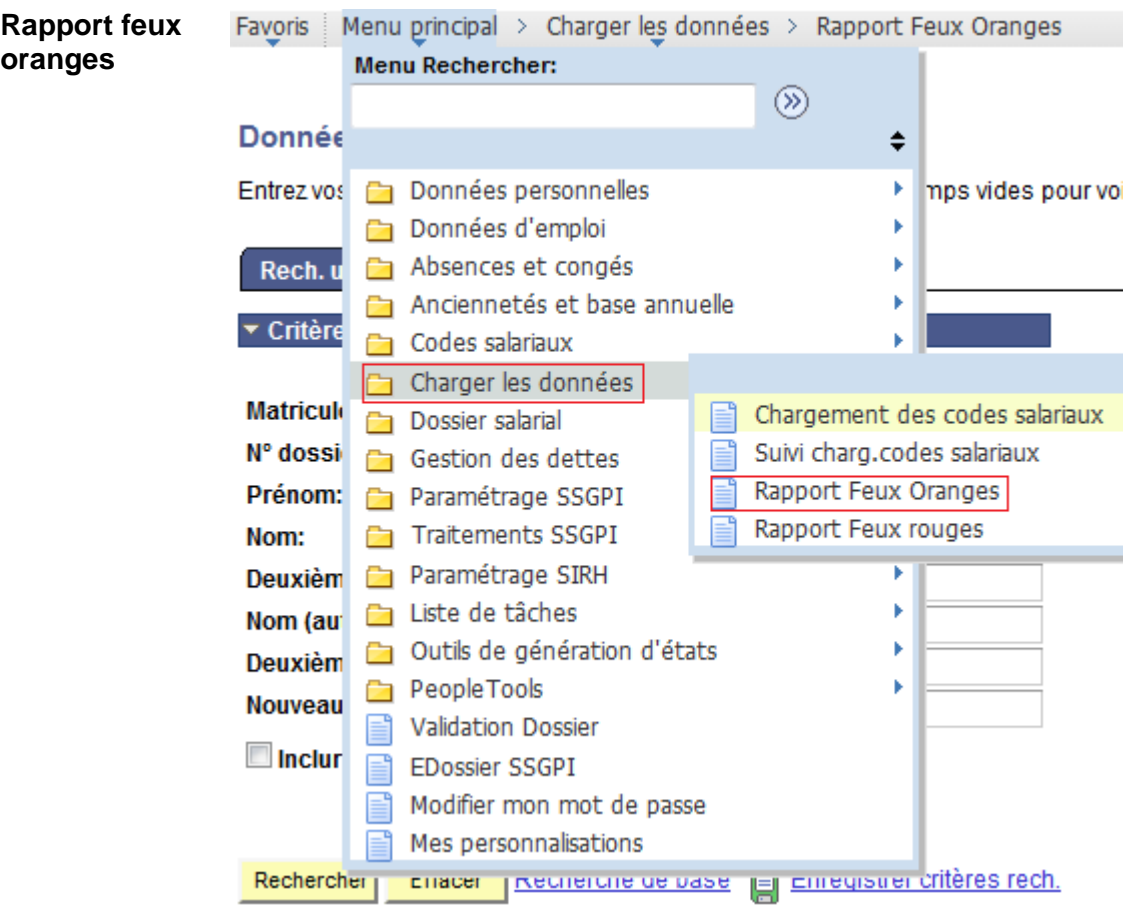

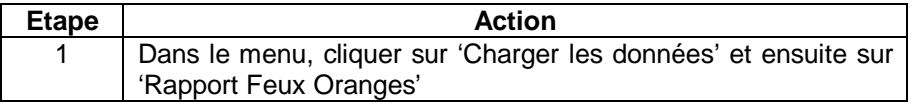

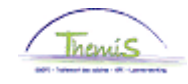

▼ Critères recherche

**Rapport feux oranges** (suite)

Rech. une valeur existante

Date chargement:  $\equiv$  $\overline{\phantom{0}}$ Mois du rapport (YYYYMM): commence par + Entité: commence par v

Recherche de base | Enregistrer critères rech. Rechercher Effacer

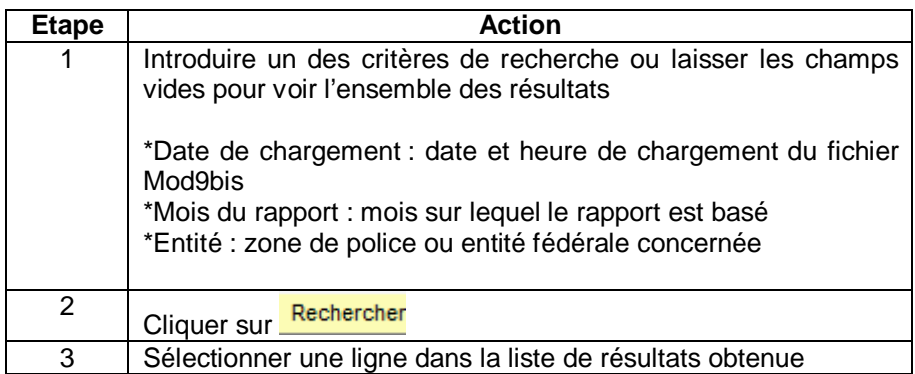

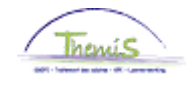

**Rapport feux oranges** (suite)

Rech. une valeur existante

▼ Critères recherche

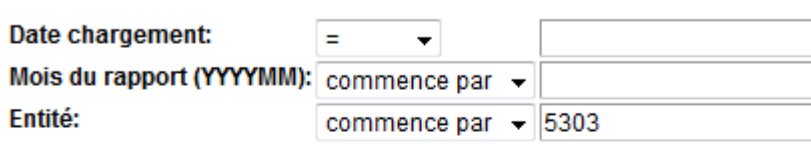

Effacer | Recherche de base | Enregistrer critères rech. Rechercher

#### Résultats recherche

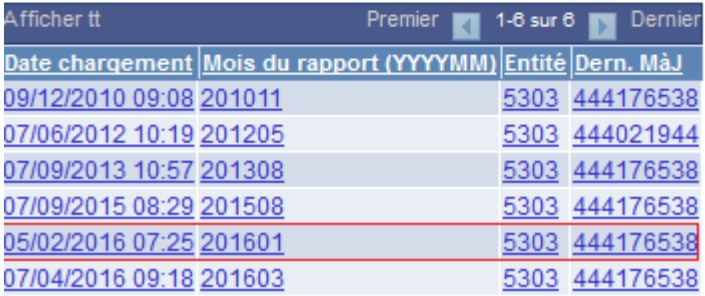

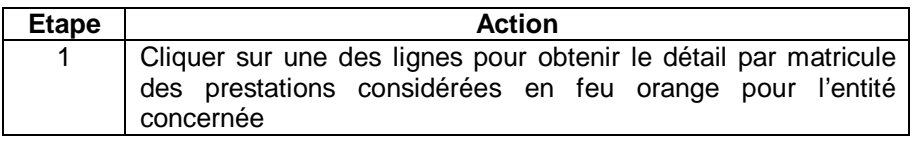

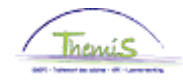

**Rapport feux oranges** (suite)

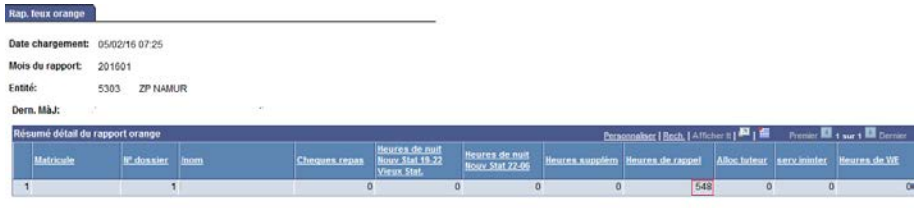

"Q.Retour à la recherche │ +∭Précédent dans la liste │ 4∭ Suivant dans liste

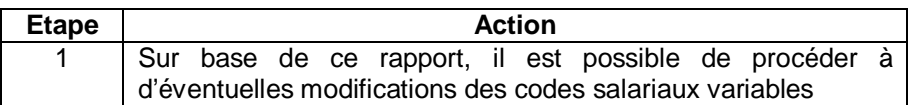

Voici les formules pour calculer la norme des différentes prestations :

Chèques repas: nombre de jours ouvrable du mois concerné

Heures de nuit 19h – 22h :

Nouveau statut: (nombre de jours calendriers \* 3) / 2

Ancien statut: (nombre de jours calendriers \* 12) / 2

Heures de nuit 22h – 06h : (nombre de jours calendriers \* 8) / 2

Heures supplémentaires : Nouveau et ancien statut :

(nombre de jours ouvrables \* 2) + (nombre de jours de week-end et fériés \* 12 / 2)

Contactable et rappelable :

(nombre de jours ouvrables \* 14) + (nombre de jours de week-end et fériés \* 24)

Contactable:

(nombre de jours ouvrables \* 14) + (nombre de jours de week-end et fériés \* 24)

Allocation Mentor: nombre de jours ouvrable par mois.

Service ininterrompu : 6 jours \* 4 heures par jour = 24

Heures de week-end: Nouveau et ancien statut :

nombre de jours de week-end et fériés \* 12 heures

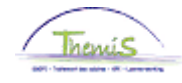

<span id="page-6-0"></span>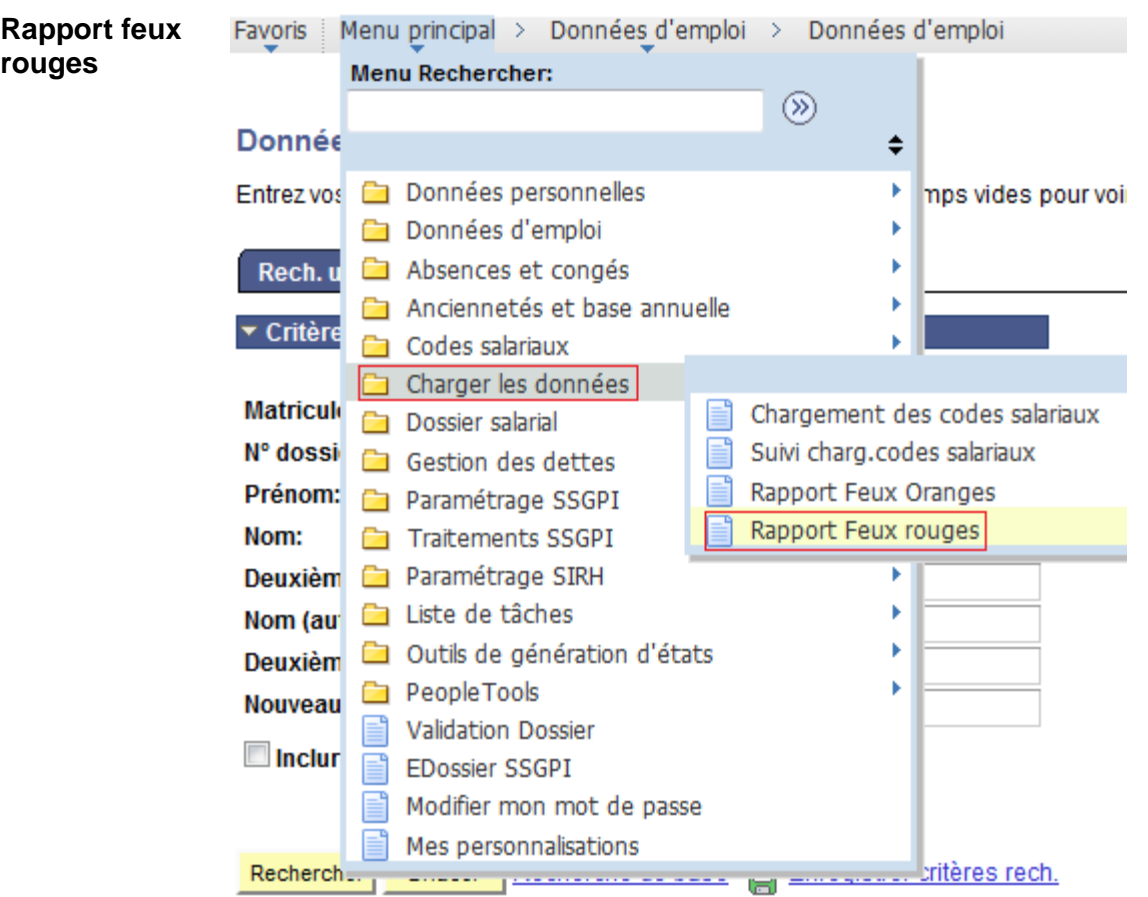

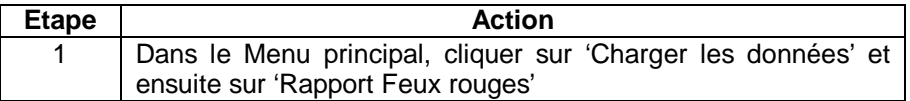

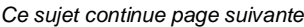

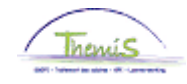

**Rapport feux rouges** (suite)

Rech. une valeur existante

▼ Critères recherche

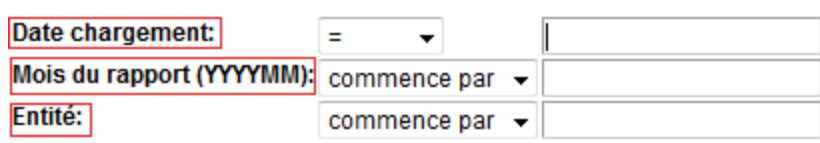

Effacer | Recherche de base | Enregistrer critères rech. Rechercher

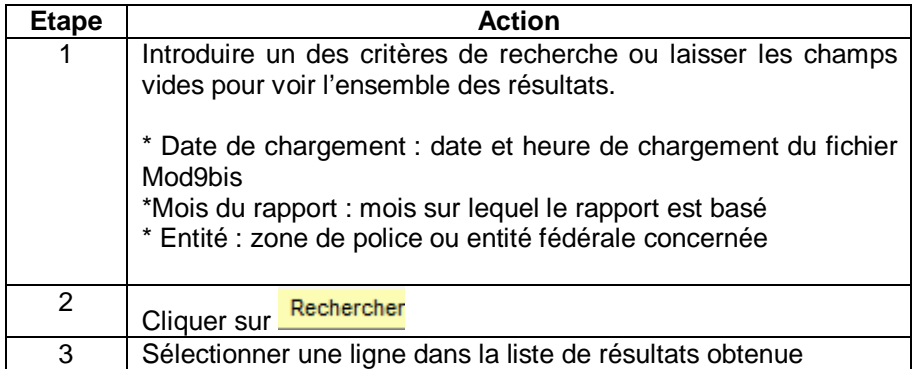

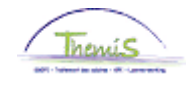

**Rapport feux rouges** (suite)

Rech. une valeur existante

▼ Critères recherche

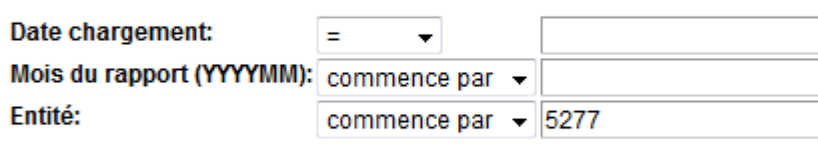

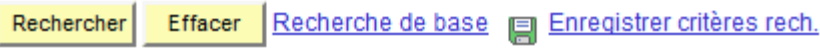

#### Résultats recherche

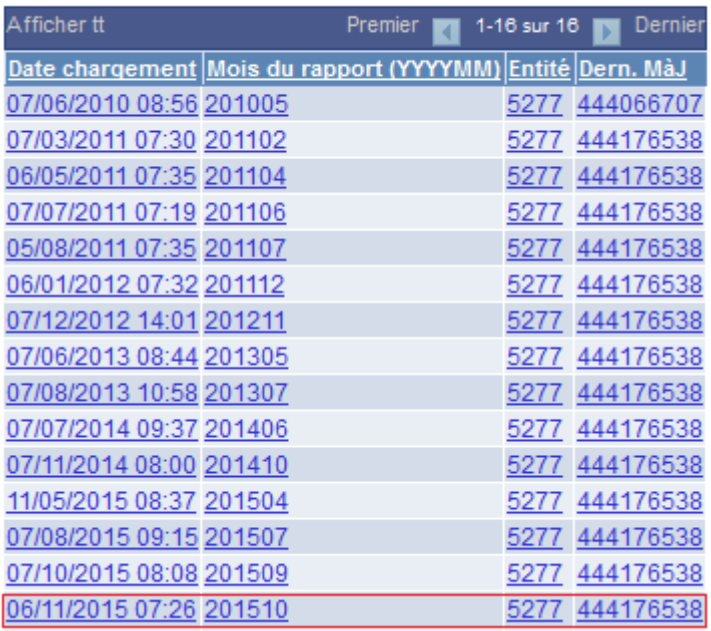

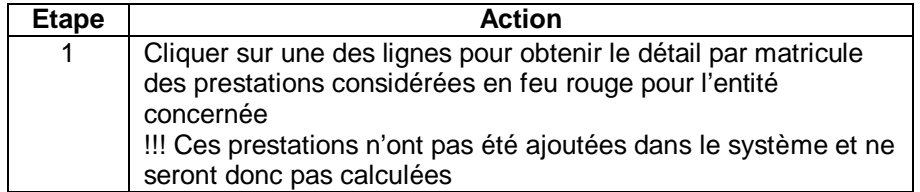

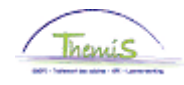

#### **Rapport feux rouges** (suite)

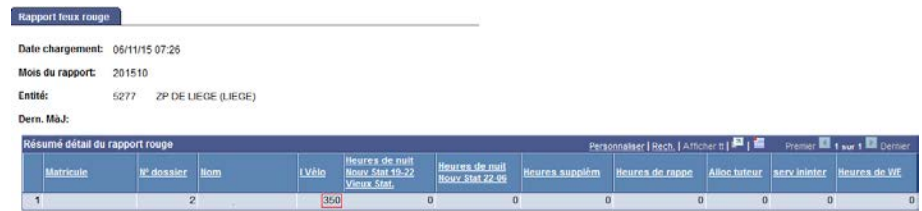

 $\bigcap$  Retour à la recherche  $\Big\|$  + [Frécédent dans la liste  $\Big\|$  + []] Suivant dans liste

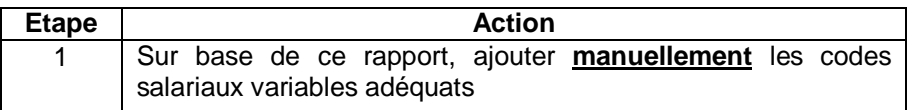

Voici les formules pour calculer la norme des différentes prestations :

Indemnité bicyclette :

Soit nombre de jours calendriers \* km, soit pas de trajet prévu pour ce MP

Heures de nuit 19h – 22h :

Nouveau statut: nombre de jours dans un mois \* 3

Ancien statut: nombre de jours dans un mois \* 12

Heures de nuit 22h – 06h : nombre de jours dans un mois \* 8

Heures supplémentaires : Nouveau et ancien statut :

(nombre de jours dans mois 1 \* 24) – (nombre de jours dans mois 1 \* 7,36) + (nombre de jours dans mois 2 \* 24) – (nombre de jours dans mois 2 \* 7,36)

Contactable et rappelable: nombre de jours dans un mois \* 24

Contactable : nombre de jours dans un mois \* 24

Allocation mentor : nombre de jours par mois

Service ininterrompu : nombre de jours par mois \* 4

Heures de week-end : Nouveau et ancien statut :

nombre de jours de week-end par mois \* 24h

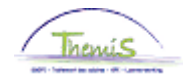

<span id="page-10-0"></span>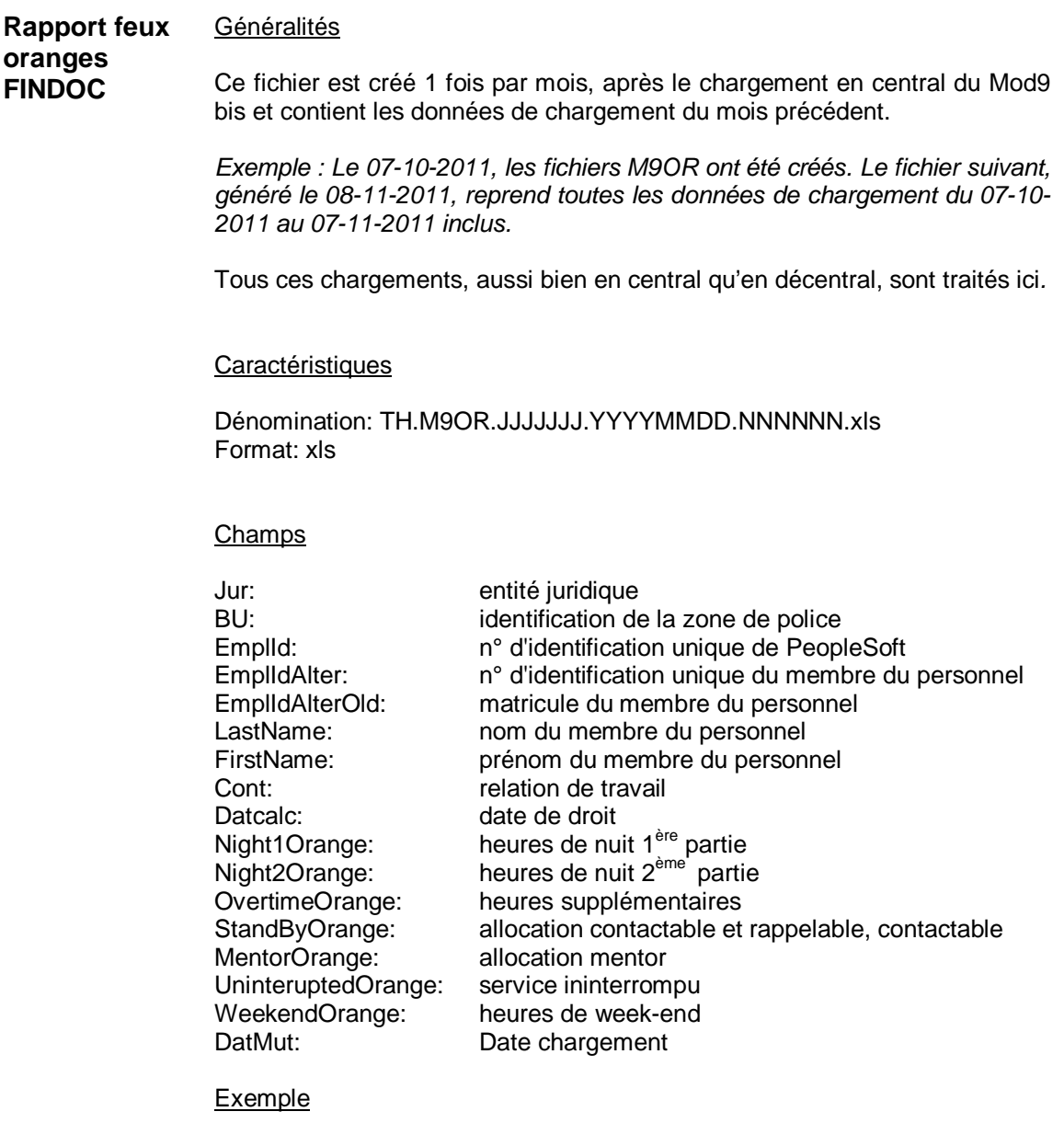

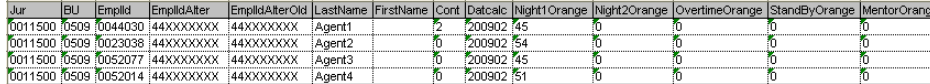

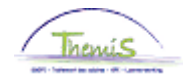

<span id="page-11-0"></span>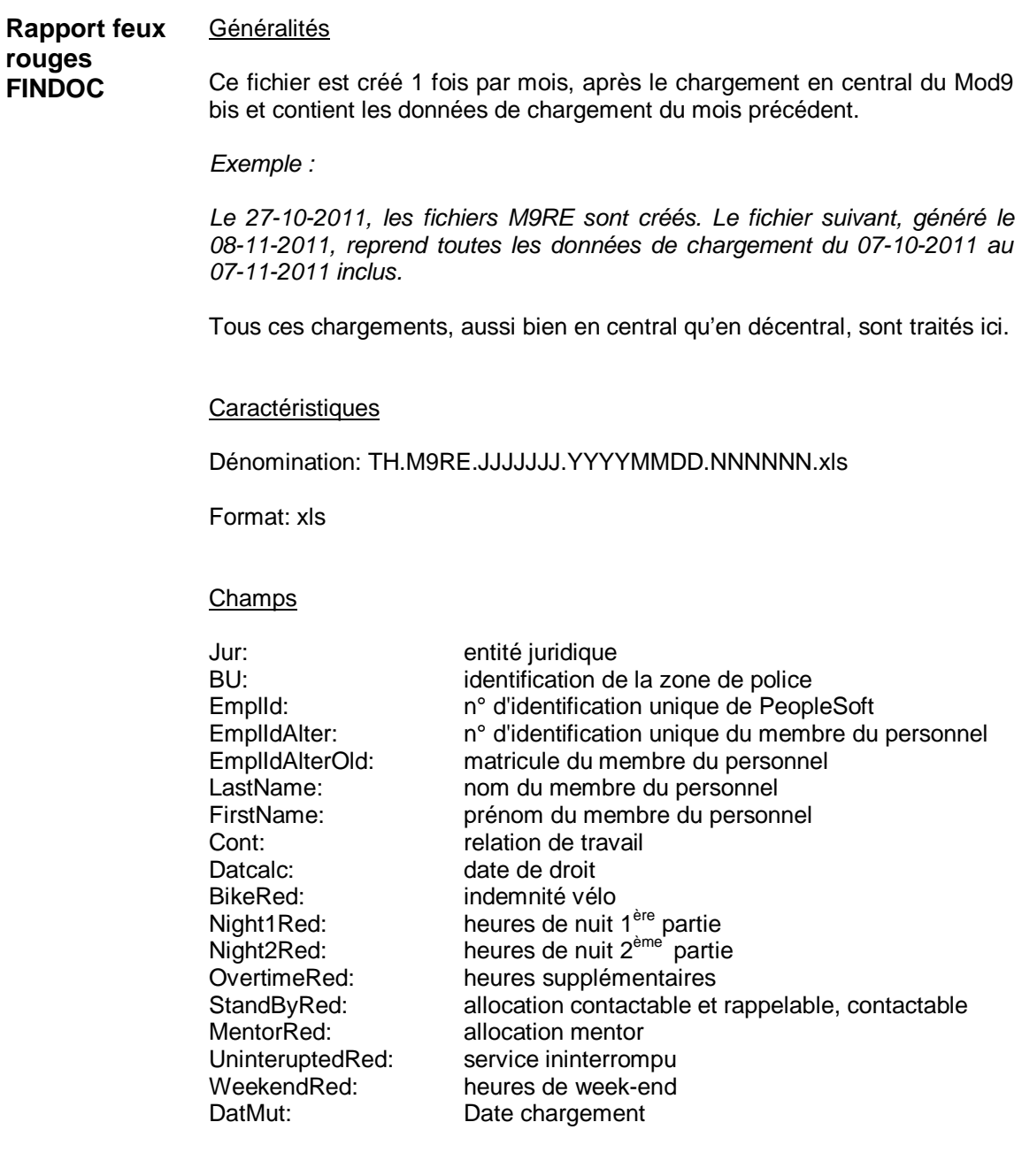

### **Exemple**

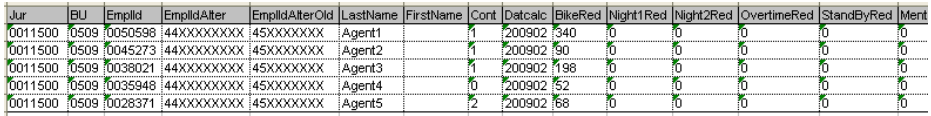